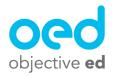

## Playing/Using the Games: Braille Hunt

This document will go over how a student plays Braille Hunt

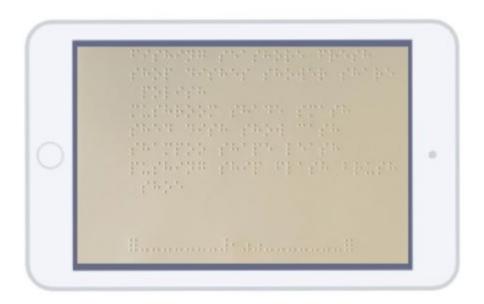

Braille Sheet games require that the student has a braille sheet, and has a skill on their account online that uses that braille sheet and has been listed to "Active" (Active is when the slider is red)

When a student starts a braille game they are first asked to,

1). Enter the number associated with the braille sheet they have been given (this can be found in the middle of the bottom row of the braille sheet.

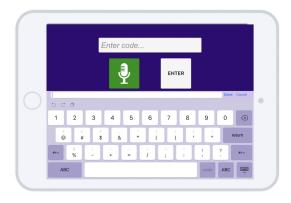

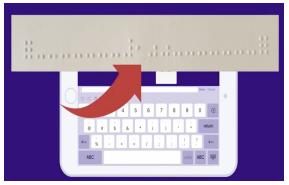

2). They are then asked to attach the braille sheet to the device's screen. We do this using a product called EZDots. You can put the EZDots on the braille sheet for the student, and all they have to do is stick the sheet down on the screen.

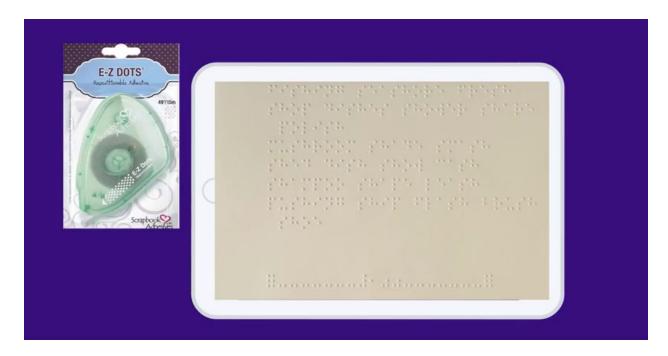

3). The final step is they are asked to double tap the full cell patterns in the bottom left and bottom right of the bottom row.

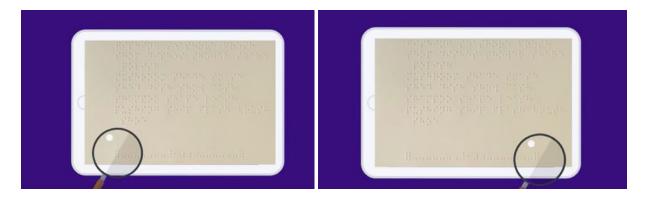

After this the game will start and they can practice the skill you have assigned them using that braille sheet.

In Braille Hunt the student will be asked to find words in the sheet they are using. This is based on how you configured the skill for them (Please Review the documents on Creating Custom Skills)

The student will find all of the words or letters that match the categories of words or letters they are asked to find and double tap on them. They will receive immediate feedback.